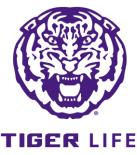

## **FOCUS 2 INTEREST ASSESSMENT**

## FOCUS 2

The LSU <u>Olinde Career Center</u> offers access to this abbreviated Work Interest assessment. This will provide you with beginning insights for your career decision-making process.

## **DIRECTIONS**

To access: <a href="https://www.focuscareer2.com/portal/login.cfm?SID=722">https://www.focuscareer2.com/portal/login.cfm?SID=722</a>

- Click REGISTER (at bottom of page) to create a new account. \*\*use your LSU email\*\*
  - Access code is "tigers".
  - Create account with name, password. Select anticipated Graduation Year.
  - Check box regarding copyright at bottom.
  - Complete remaining information to create account.
- Scroll down to Self Assessment
- Complete all five assessments
  - Work Interest Assessment
  - Personality Assessment
  - Leisure Assessment
  - Values Assessment
  - Skills Assessment

## CREATING REPORT

- Once completed, return to the self-assessment page and select the combine assessments option and select all five assessments on the selection panel and click continue.
- Select Create PDF and save the Document w/ your full name + Focus 2 as the file title.
- Email tigerlife@lsu.edu to receive assistance with reviewing your report.